# **Drawing – Setup Intro**

Using Autodesk Inventor

## **1.INITIALIZATION**

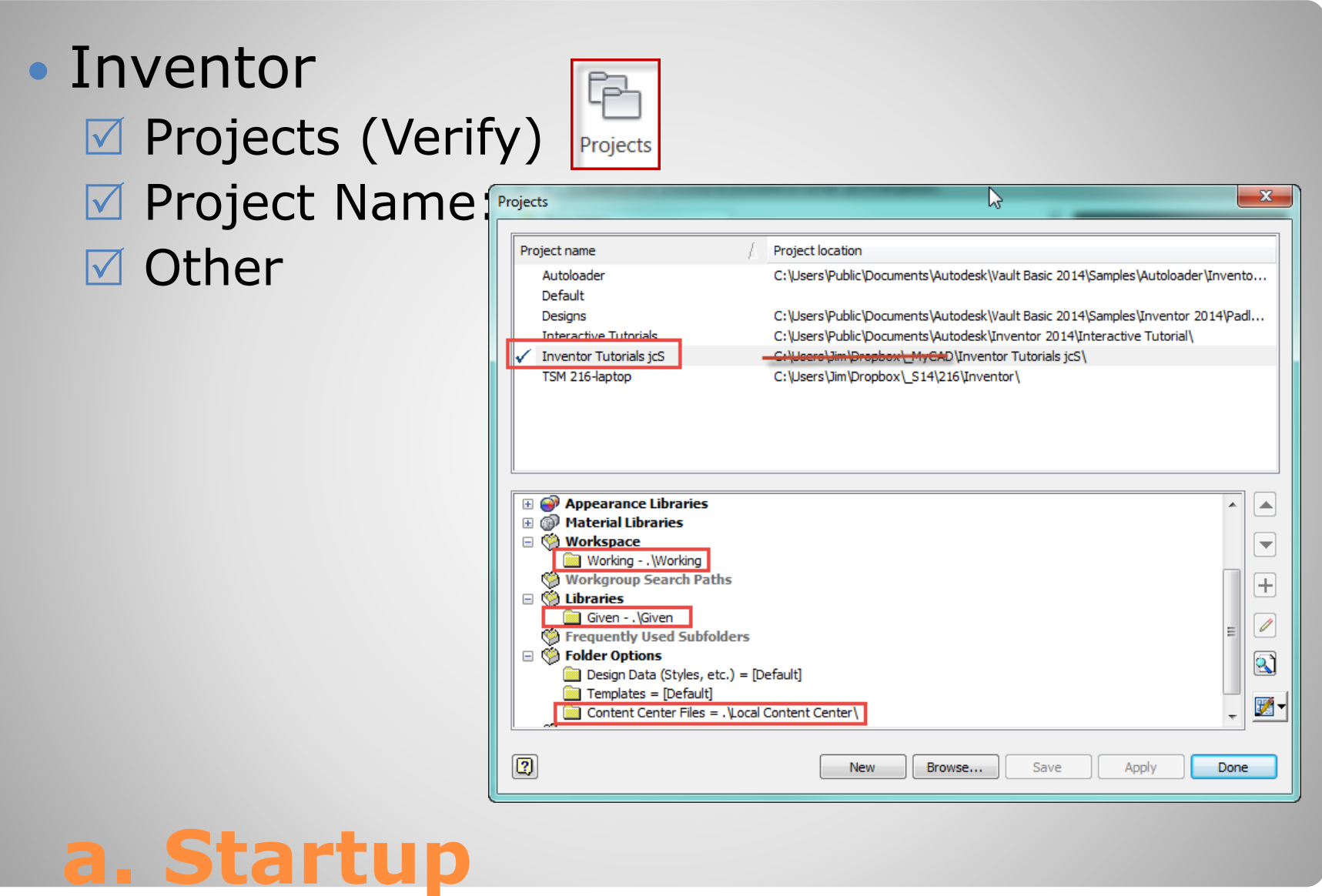

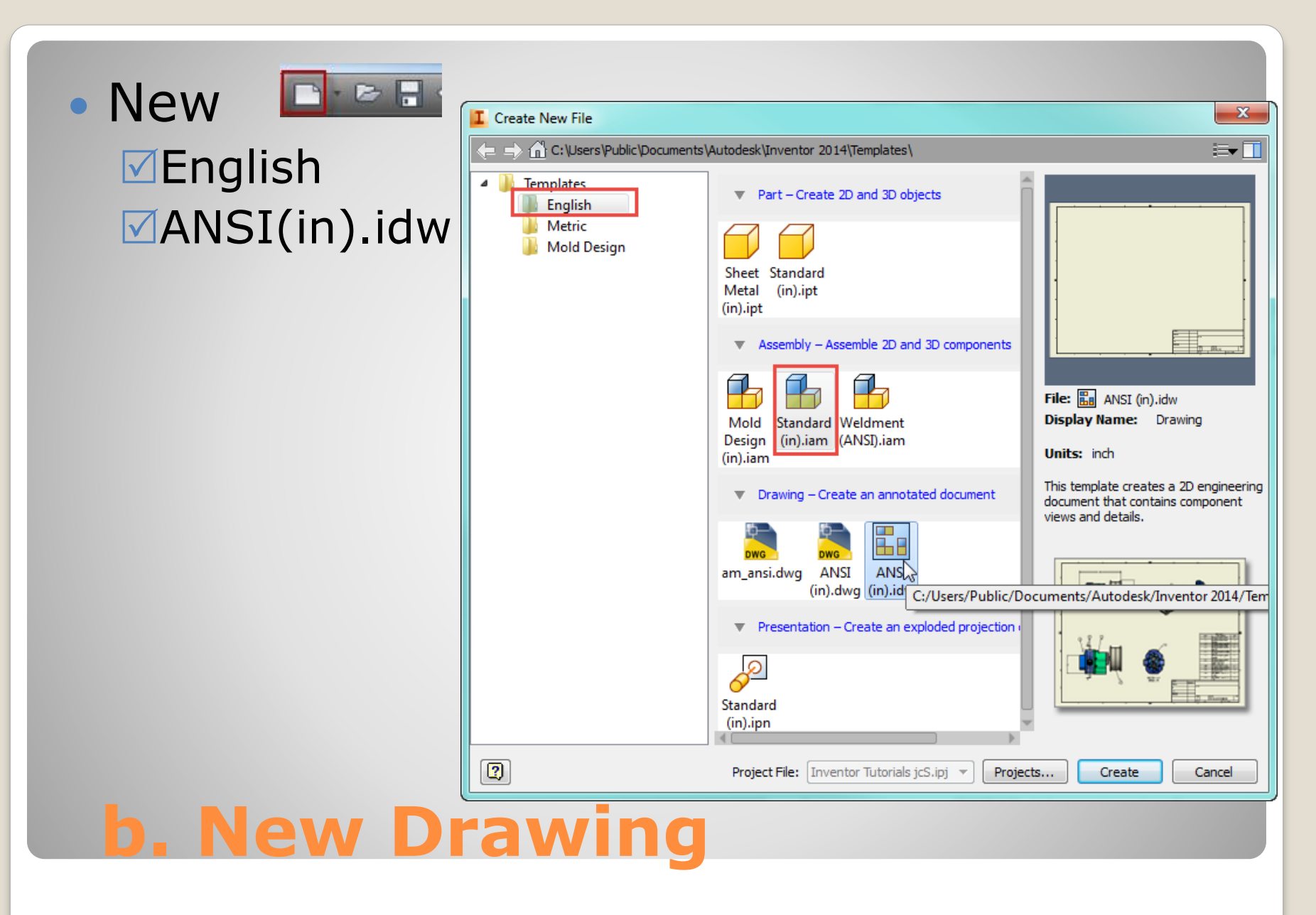

#### Note:  $\circ$ C (17in.x22in). oDrawing Area vs. Titleblock oResources oFormats  $\overline{2}$ Model <del>-</del> oBorders **Re** Drawing 1 **Drawing Resource** oTitleblocks **C IC** Sheet Formats E & FOR SHIP RO E LI B A size, Portrait, 1 view A size, Landscape, 1 view oSheets  $B size, 2 view$ C size, 4 view D size, 6 view E size, 7 view 中 南 Borders Default Border  $\Box$   $\Box$  Title Blocks ANSI - Large **E** ANSI A **TA** Sketched Symbols  $\Box$  Sheet: 1 Default Border 白 同 ANSI - Large  $\Box$   $\mathcal{A}^f$  Field Text **c. Drawing Layout**

## **2. STANDARD ITEMS**

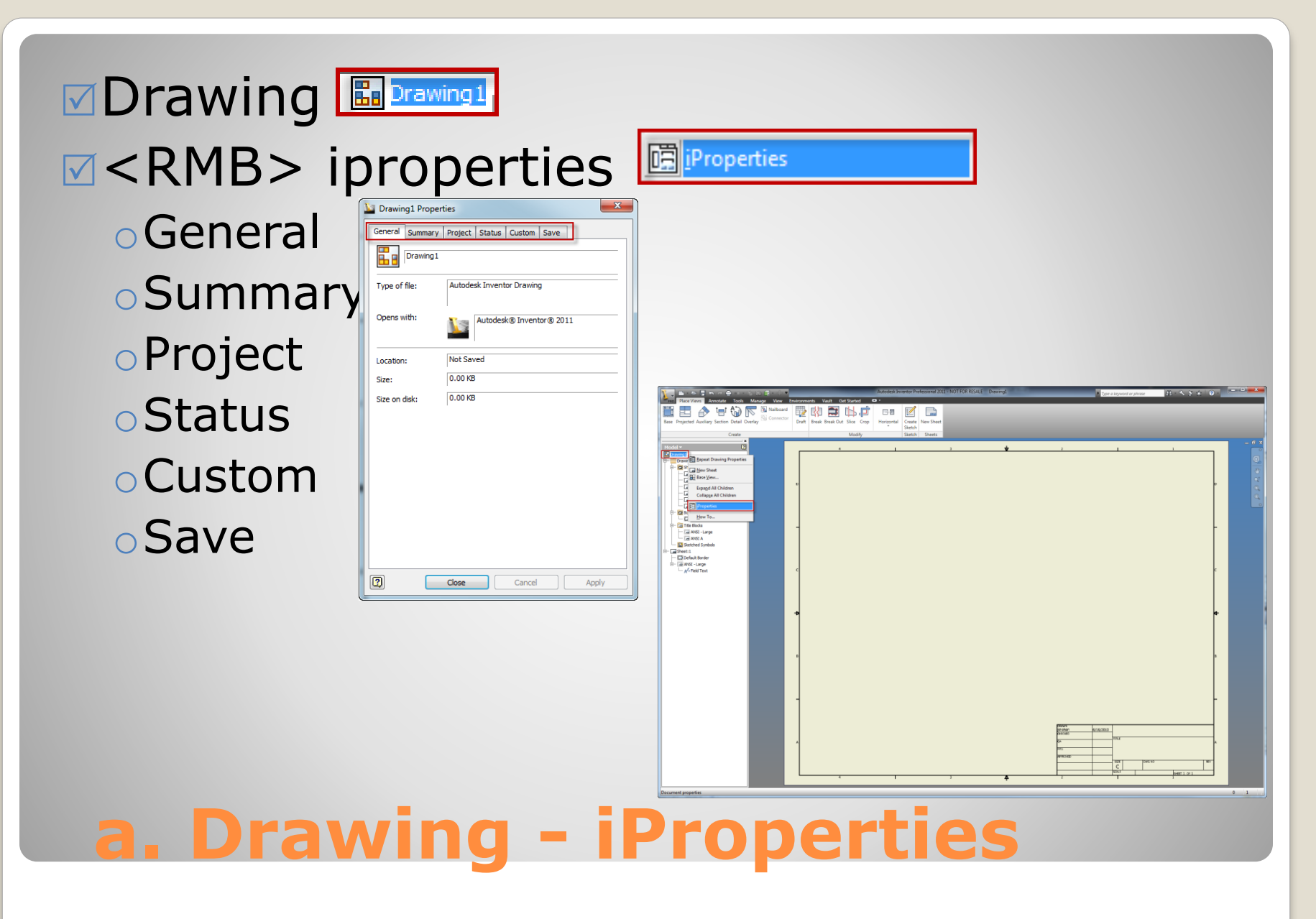

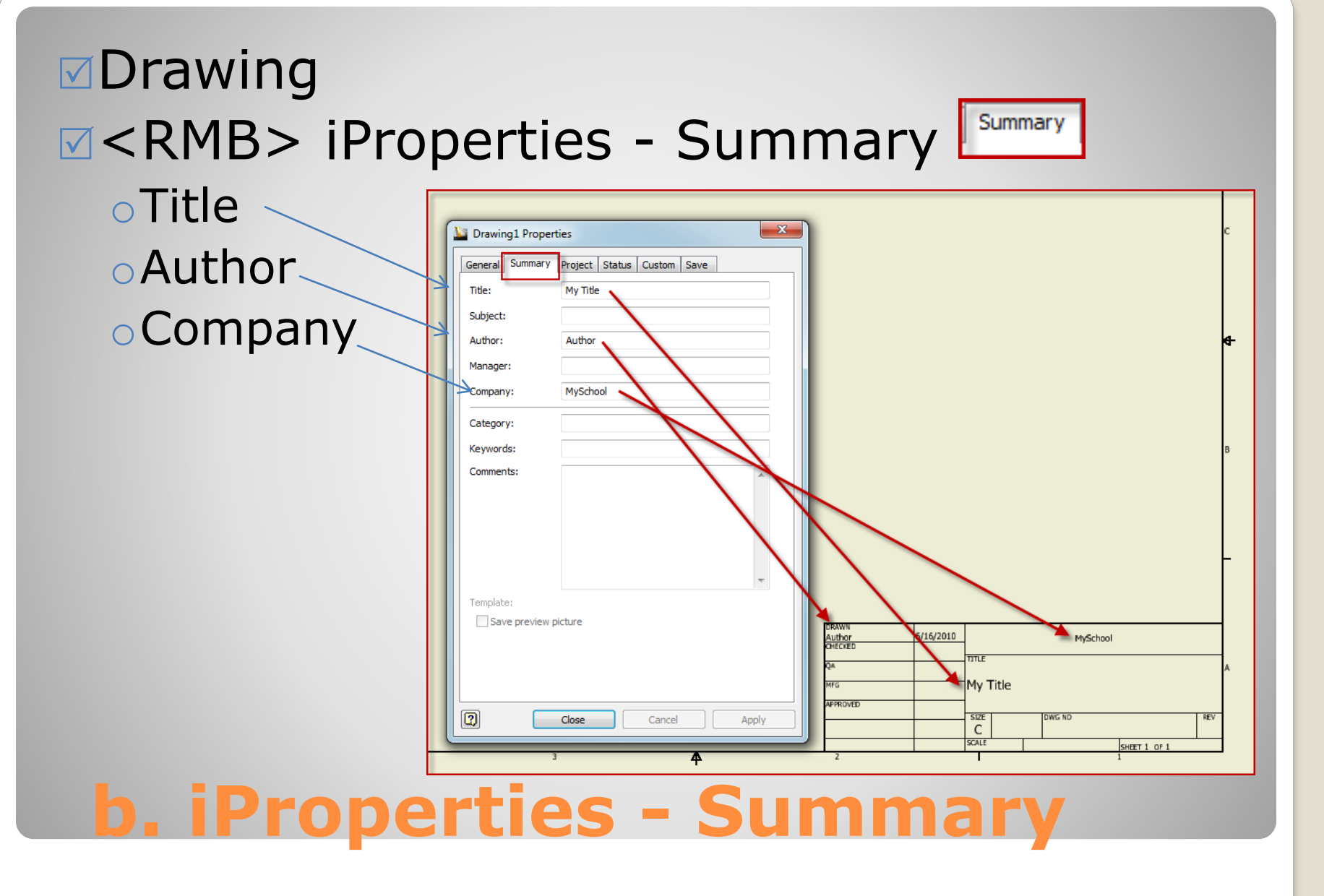

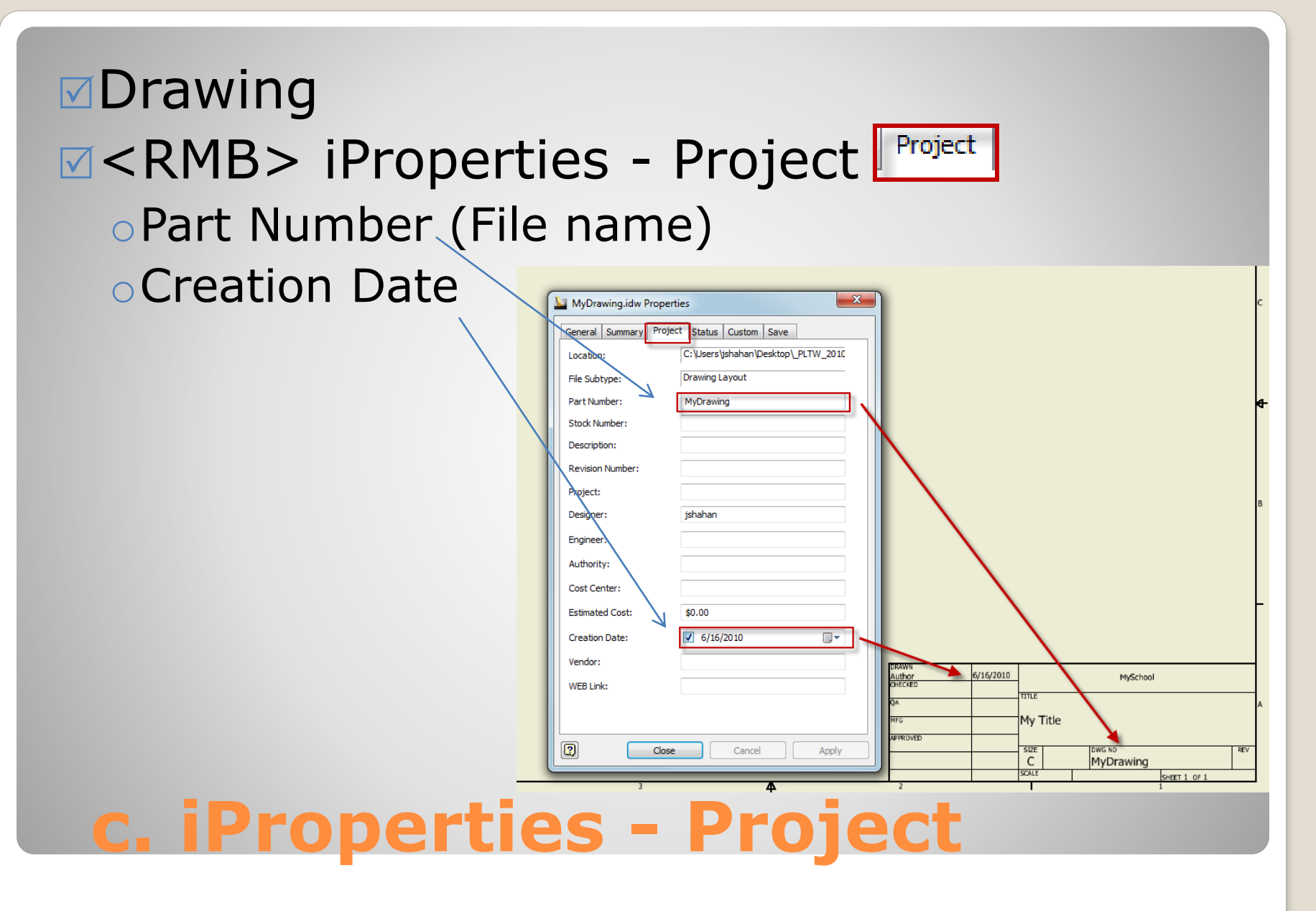

### **<del></del>**Drawing  $\boxed{\triangleright}$  **<RMB> iProperties - Project** oChecked By oChecked Date

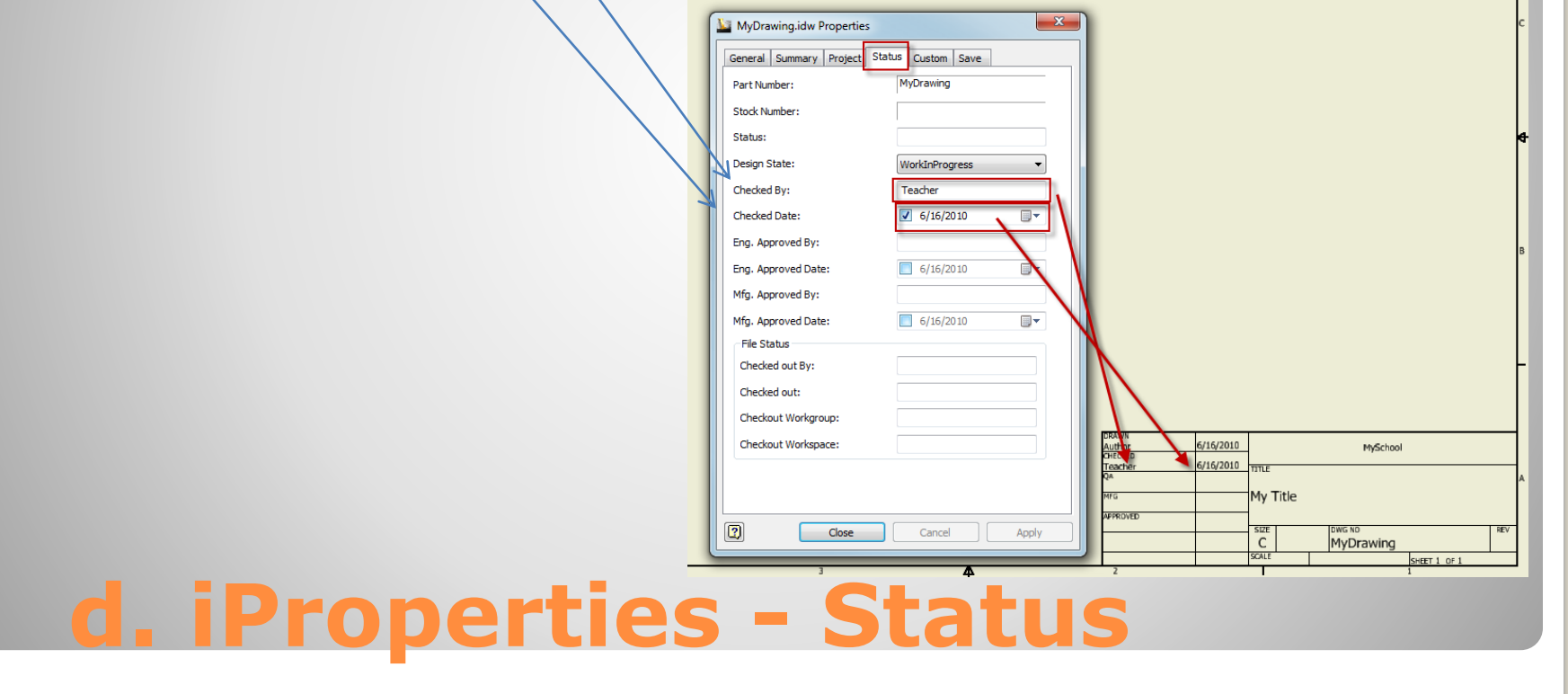

# **3. SAVE**

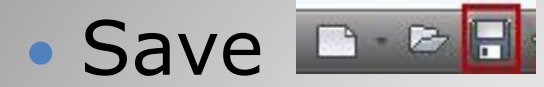

**a. Save**

#### Workspace File name:  $\sqrt{S}$ ave as type

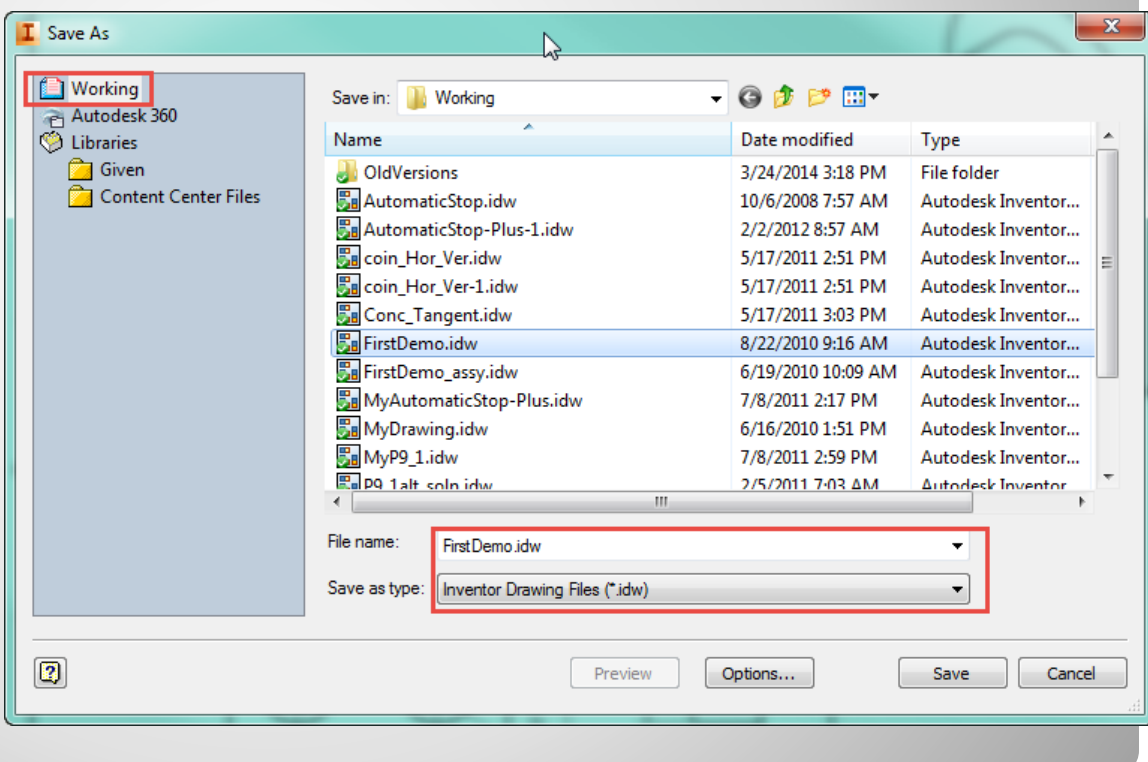